### **Penguin Edge**<sup>™</sup> **MVME2502 Quick Start Guide**

P/N: 6806800S32D September 2022

## Box contents

Make sure you receive all items of your shipment:

- One Penguin Edge™ MVME2502 VMEbus board
- One printed copy of Quick Start Guide (this document)
- One printed copy of Safety Notes Summary

| $\wedge$ |  |
|----------|--|
| 1        |  |
| •        |  |

When installing or servicing the system or accessories, strictly observe the safety precautions in the Safety Notes Summary. Ignoring these instructions can void the system warranty and cause personal injury or property damage.

# ESD

Use ESD protection

Electrostatic discharge and incorrect installation or removal of the card can damage circuit or shorten its life.

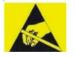

Use a properly grounded ESD wrist strap or make work in an ESD-safe environment.

Connect to the ESD connector at the front or the rear of the system.

#### 3 Site preparation

Make sure that all environmental and power requirements defined in the Penguin Edge<sup>™</sup> MVME2502 Installation and Use manual are met.

Operating temperatures refer to the temperature of the air circulating around the blade and not to the actual component temperature.

# Install the RTM

- 1. Power down all equipment and disconnect the power cable from the AC power source.
- 2. Remove the chassis cover.
- 3. Remove the filler panel(s) from the card slot(s) at the rear of the chassis (if the chassis has a rear card cage).
- 4. Install the top and bottom edge of the transition module into the rear guides of the chassis.
- 5. Make sure the levers of the two injector/ejectors are in the outward position.
- 6. Slide the transition module into the chassis until resistance is felt.
- 7. Move the injector/ejector levers in an inward direction.
- 8. Verify that the transition module is properly seated and secure it to the chassis using the two screws adjacent to the injector/ ejector levers.
- 9. Connect the cables to the transition module.

For more information refer to the *Penguin Edge™ MVME2502* Installation and Use manual.

### Install the PMX/XMC 5 support

- 1. Remove the PMC/XMC filler plate from the front panel cut-out.
- 2. Slide the front bezel of the PMC/XMC into the cut-out from behind. The front bezel of the PMC/XMC module will be flushed with the board when the connectors on the module align with the mating connectors on the board.

- system.

## 6

The MVME2502 does not support hot swap. Power off the slot or the system and make sure that the serial ports and switches are properly configured.

- appropriate.
- chassis.
- outward position.
- direction.
- ejector levers.
- board.

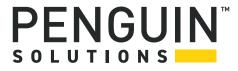

3. Align the mating connectors properly and apply minimal pressure to the PMC/XMC until it is seated to the board.

4. Insert the four PMC/XMC mounting screws through the mounting holes on the bottom side of the board, then thread the four mount points on the PMC/XMC. Tighten the screws.

5. Install the board into the appropriate card slot. Make sure that the board is well seated into the backplane connectors. Do not damage or bend connector pins.

6. Replace the chassis or system cover.

7. Reconnect the system to the power source and then turn on the

### Install the board

1. Attach an ESD strap to your wrist. Attach the other end of the strap to an electrical ground. Make sure that it is securely fastened throughout the procedure.

2. Remove VME filler panels from the VME enclosures, as

3. Install the top and bottom edge of the board into the guides of the

4. Make sure the levers of the two injector/ejectors are in the

5. Slide the board into the chassis until there is resistance.

6. Simultaneously move the injector/ejector levers in an inward

7. Verify that the board is properly seated and secure it to the chassis using the two screws located adjacent to the injector/

8. Connect the appropriate cables to the board.

9. To remove the board from the chassis, reverse the procedure and press the red locking tabs (IEEE handles only) to extract the

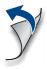

#### **Technical Assistance**

For technical assistance or to report product damage or shortages, contact your local Penguin Solutions<sup>™</sup> sales representative or visit *https://www.penguinsolutions.com/edge/support/.* 

### **Get More Information**

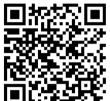

For more information on this product, see the *Penguin Edge*<sup>TM</sup> *MVME2502 Installation and Use* manual and other related technical documentation, which can be found by using the Documentation Search at

https://www.penguinsolutions.com/edge/support/.

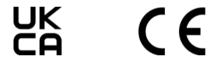

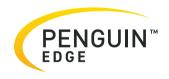

Penguin Solutions is a trade name used by SMART Embedded Computing, Inc., a wholly owned subsidiary of SMART Global Holdings, Inc. Penguin Edge is a trademark owned by Penguin Computing, Inc., a wholly owned subsidiary of SMART Global Holdings, Inc. All other logos, trade names, and trademarks are the property of their respective owners. These materials are provided as a service to our customers and may be used for informational purposes only. For full legal terms and conditions, please visit www.penguinsolutions.com/edge/legal/. ©2022 SMART Embedded Computing, Inc.